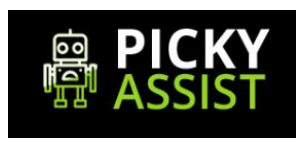

# **Picky Assist Broadcast API Documentation**

**V1 - JSON API**

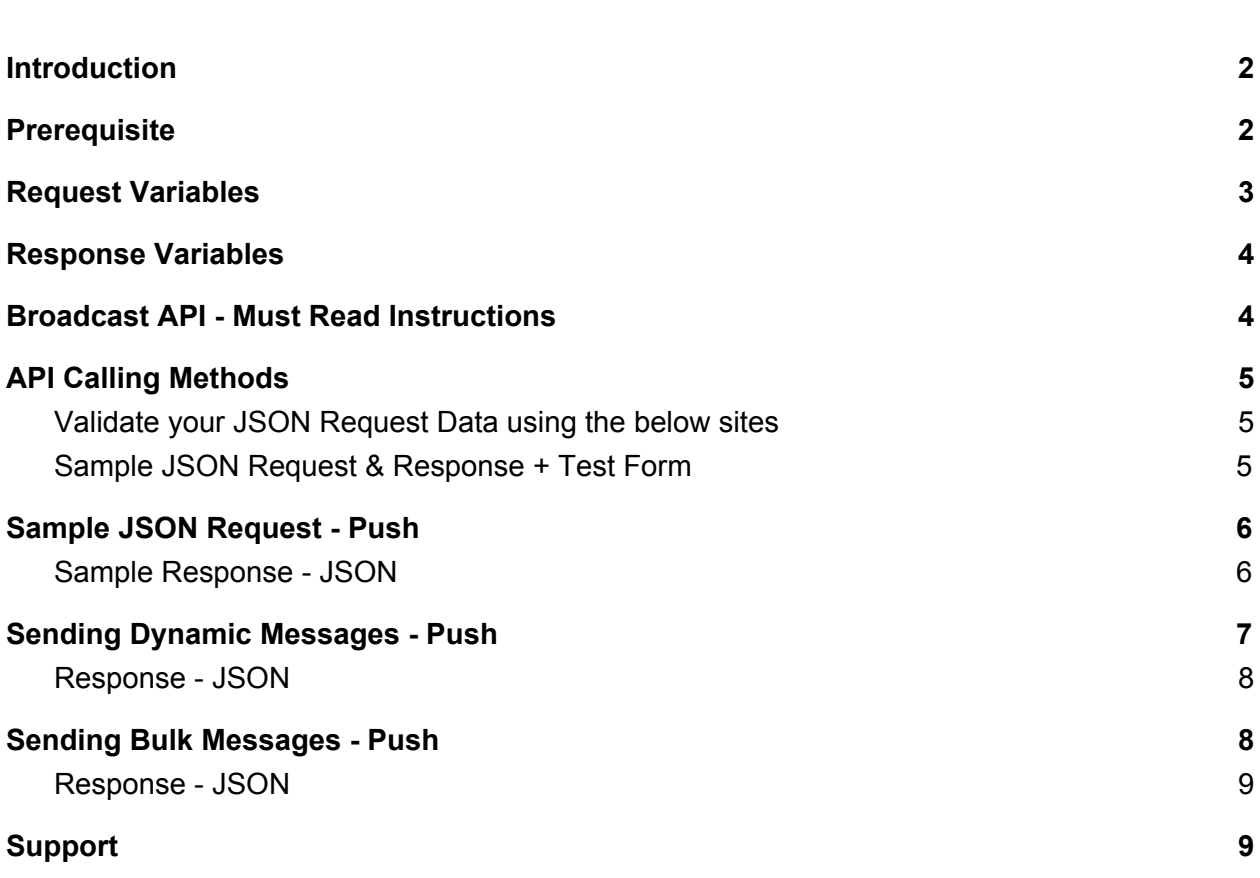

### <span id="page-1-0"></span>**Introduction**

Send single, bulk and dynamic whatsapp & SMS messages to any whatsapp / phone number globally right from your application / server using our JSON API's , Send Text, Images, Videos, Audios & Documents in just few lines of codes.

Build Innovative communication solution across all industries few use cases are Sending OTP, Reminders, Alerts , LIVE Chat, Invoices, Quotations, Product Images & Videos , Greeting Cards & Videos , Shipping Alerts , Absentee List and much more.

API Stands for Application Programing Interface which allows you to communicate with Picky Assist Servers from your Server / Application for Sending Messages from Whatsapp & Mobile SIM Card Installed in your Android Phone.

Picky Assist API is compatible with all programming language platforms and we make use of JSON.

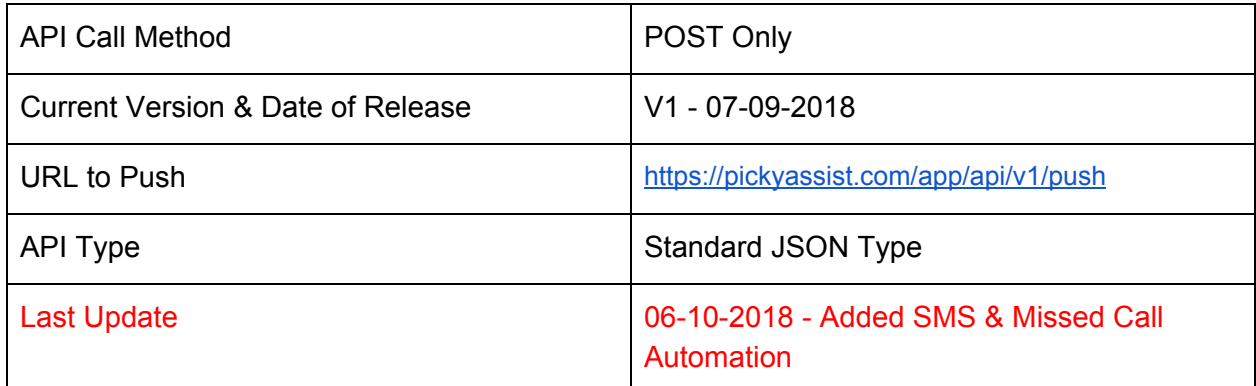

#### <span id="page-1-1"></span>**Prerequisite**

- 1. Should have a valid Picky Assist Bridge App License (Create A New Project to Get License Key - Visit [https://pickyassist.com/app\)](https://pickyassist.com/app)
- 2. Picky Assist Bridge Android App should be installed and configured correctly in the mobile phone where Whatsapp Personal is running.
- 3. API Token (Visit <https://pickyassist.com/app> and generate token from Settings -> API Tokens

# <span id="page-2-0"></span>**Request Variables**

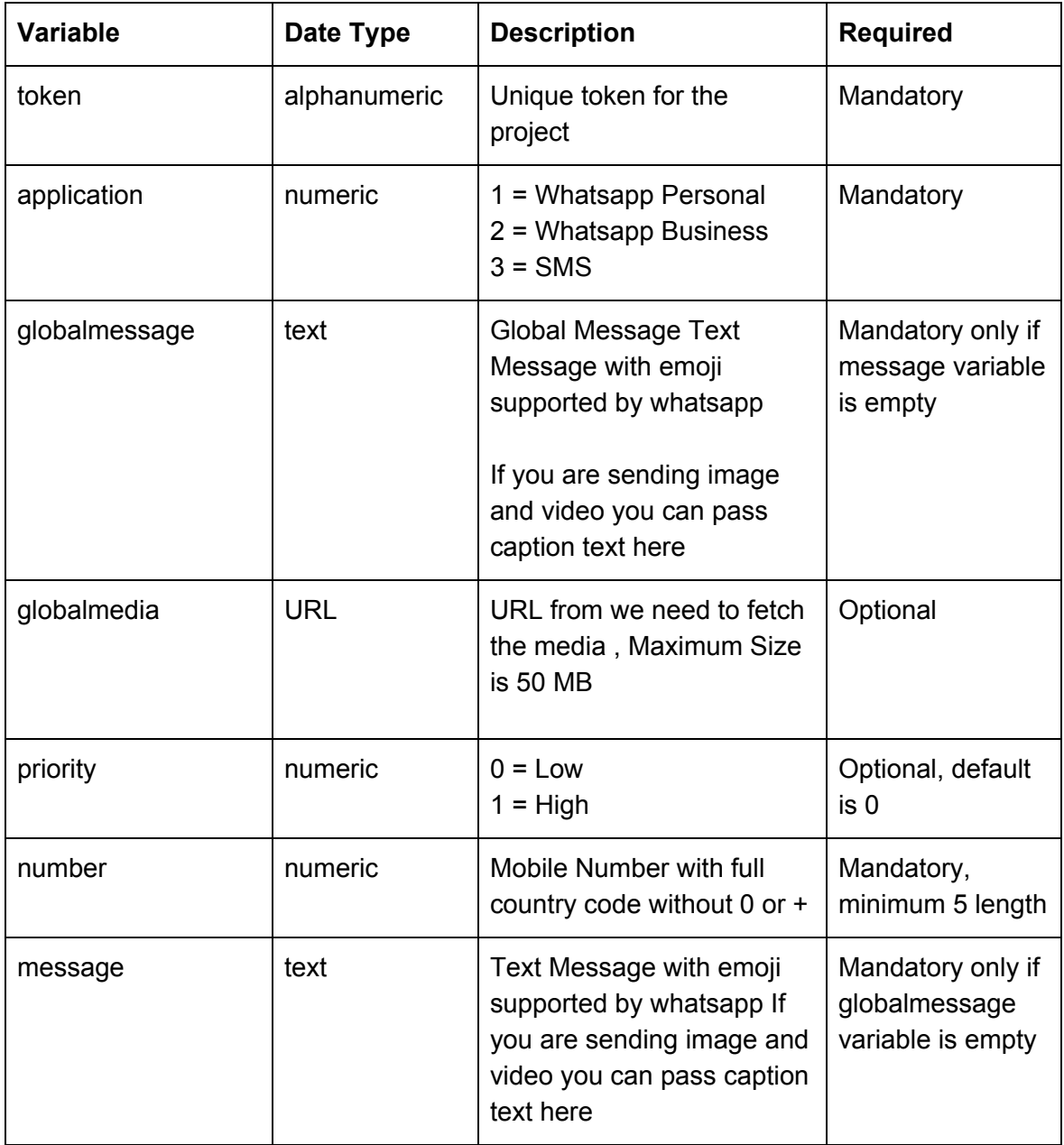

### **Response Variables**

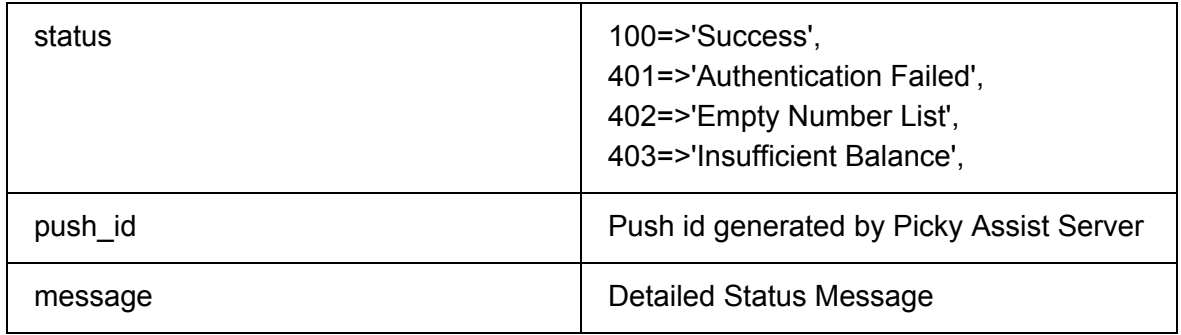

### <span id="page-3-0"></span>**Broadcast API - Must Read Instructions**

- 1. This API allows you to send message with text , text + media , media + caption. Through a single API Call you can send Bulk or Dynamic Whatsapp Personal, Business or SMS's.
- 2. Sending one message takes 3-5 seconds , please consider this limitation while sending messages. i.e in a minute you can send only 12-20 messages. You have the option to change the delay between each message from the Picky Assist Bridge Android Application, by default it is set to 10 seconds and its recommended delay
- 3. If you would like to send 500 messages either static or dynamic in one go we highly recommend to pass the information in "data" variable in the JSON API, dont call the API 500 times for sending 500 messages at once.
- 4. If you want to just give a text response to an incoming messages then we highly recommend to give your reply message as JSON response to the Webhook as its much faster than Broadcaster API.
- 5. If you send messages very fastly and continuously to unknown contacts then there are high chances that your number may get blocked / banned by Whatsapp / Network Provider , we highly recommend to use this API for contacting customers who are already messaged you or known to you or your business. Also encourage your customers to reply back or save your whatsapp number in their phone contacts.
- 6. Use the priority tag only for sending priority messages since we process the queue based on this value , for an example if the messages dont need to be delivered instantly then we highly recommend to use low priority so that you can deliver a priority message instantly even if there is a queue.
- 7. The media url should be available/accessible publicly and we recommend to keep the media size optimized for faster processing of messages and in order to process the media files fastly we download and save media files into your android phone then we create a hash based on the media url submitted by you , when you pass the same media URL again through API we look up whether the media is available in your phone or not , if the media is available in the phone we pick the media and send else we download the media again and send. So even if you change the media at your end (web server) the changes will not reflect so we recommend to pass a unique URL for each unique media rather than updating / changing the media from your backend (web server).
- 8. To receive incoming messages / user replies in your server please configure webhooks from Settings -> Webhooks
- 9. If you would like to send more concurrent messages in a minute or scale up further then please create more projects and share the load programmatically across different projects.
- 10. If your phone is loaded with dual SIM card then SMS will go only from the default SIM where SMS is configured.

### <span id="page-4-0"></span>**API Calling Methods**

We are using JSON Standard API and support only POST method

Those who are finding difficult to use the Standard JSON API still can POST the details in JSON format to "data=JSON Data"

#### <span id="page-4-1"></span>**Validate your JSON Request Data using the below sites**

<https://jsoneditoronline.org/> <https://jsonlint.com/>

#### <span id="page-4-2"></span>**Sample JSON Request & Response + Test Form**

[https://pickyassist.com/app/api/v1/api\\_test](https://pickyassist.com/app/api/v1/api_test)

### **Sample JSON Request - Push**

URL TO POST: <https://pickyassist.com/app/api/v1/push>

```
{
 "token": "PICKY_API_TOKEN",
 "priority ": "0",
 "application": "1",
 "globalmessage": "your global message ",
 "globalmedia": "MEDIA FILE UNIQUE URL",
 "data": [
  {
   "number": "NUMBER 1",
   "message": "MESSAGE FOR NUMBER 1"
  },
  {
   "number": "NUMBER 2",
   "message": "MESSAGE FOR NUMBER 2"
  },
  {
   "number": "NUMBER 3",
   "message": "MESSAGE FOR NUMBER 3"
  },
  {
   "number": "NUMBER 4",
   "message": "MESSAGE FOR NUMBER 4"
  },
  {
   "number": "NUMBER 5",
   "message": "MESSAGE FOR NUMBER 5"
  }
]
}
```
#### <span id="page-5-0"></span>**Sample Response - JSON**

```
{
 "status": 100,
 "push_id": "34",
 "message": "Success"
}
```
### <span id="page-6-0"></span>**Sending Dynamic Messages - Push**

If you wish to send different message contents to different numbers through a single API call like sending bill alerts , customised reminders , absentes list etc then please follow the below method

Leave "globalmessage" variable as blank

Pass each message to be send in the "message" variable against each number

```
{
 "token": "PICKY_API_TOKEN",
 "priority ": "0",
 "application": "1",
 "globalmessage": "",
 "globalmedia": "MEDIA FILE UNIQUE URL",
 "data": [
  {
   "number": "NUMBER 1",
   "message": "MESSAGE FOR NUMBER 1"
  },
  {
   "number": "NUMBER 2",
   "message": "MESSAGE FOR NUMBER 2"
  },
  {
   "number": "NUMBER 3",
   "message": "MESSAGE FOR NUMBER 3"
  },
  {
   "number": "NUMBER 4",
   "message": "MESSAGE FOR NUMBER 4"
  },
  {
   "number": "NUMBER 5",
   "message": "MESSAGE FOR NUMBER 5"
  }
\mathbf{I}}
```
#### <span id="page-7-0"></span>**Response - JSON**

```
{
 "status": 100,
 "push_id": "34",
 "message": "Success"
}
```
Please note currently we dont have the option to send dynamic media files however for image and video you have the option to pass dynamic message as caption text, if image and video is the media type and have data in global message or message tag then the same shall be send as caption text.

#### <span id="page-7-1"></span>**Sending Bulk Messages - Push**

If you wish to send same content to many numbers through a single API like message is static and numbers are different then use the below method ;

Leave individual "message" variable blank, and pass your message content to "globalmessage" variable

```
{
 "token": "PICKY_API_TOKEN",
 "priority ": "0",
 "application": "1",
 "globalmessage": "your global message ",
 "globalmedia": "MEDIA FILE UNIQUE URL",
 "data": [
  {
   "number": "NUMBER 1",
   "message": ""
  },
  {
   "number": "NUMBER 2",
   "message": ""
  },
  {
   "number": "NUMBER 3",
   "message": ""
  },
```

```
{
   "number": "NUMBER 4",
   "message": ""
  },
  {
   "number": "NUMBER 5",
   "message": ""
  }
]
}
```

```
Response - JSON
```

```
{
 "status": 100,
 "push_id": "34",
 "message": "Success"
}
```
# **Sending SMS**

For sending SMS from the SIM Card activated in the phone just pass application=3, please note SMS wont support media files to be sent and if dual sim cards are inserted in the phone then SMS will send only from the default SIM card as configured for SMS in your phone.

## <span id="page-8-1"></span>**Support**

If you are facing any issues or found any bugs then we request you to please send a detailed email to [support@pickyassist.com](mailto:support@pickyassist.com) or use the LIVE Chat available in our website [https://pickyassist.com](https://pickyassist.com/)

## **Basic Troubleshooting**

Based on our beta testers feedback we have created the below troubleshooting methods for various situations

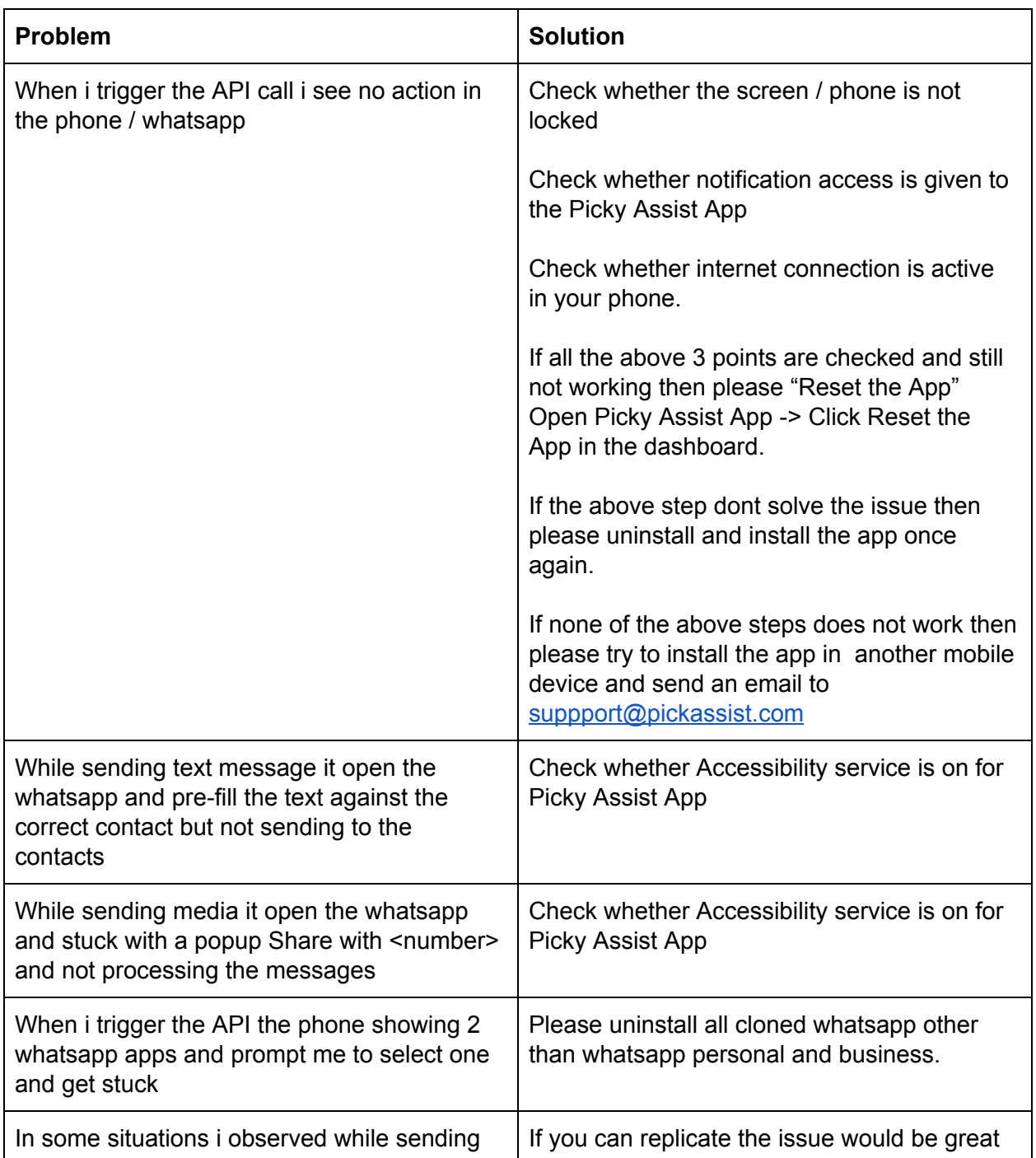

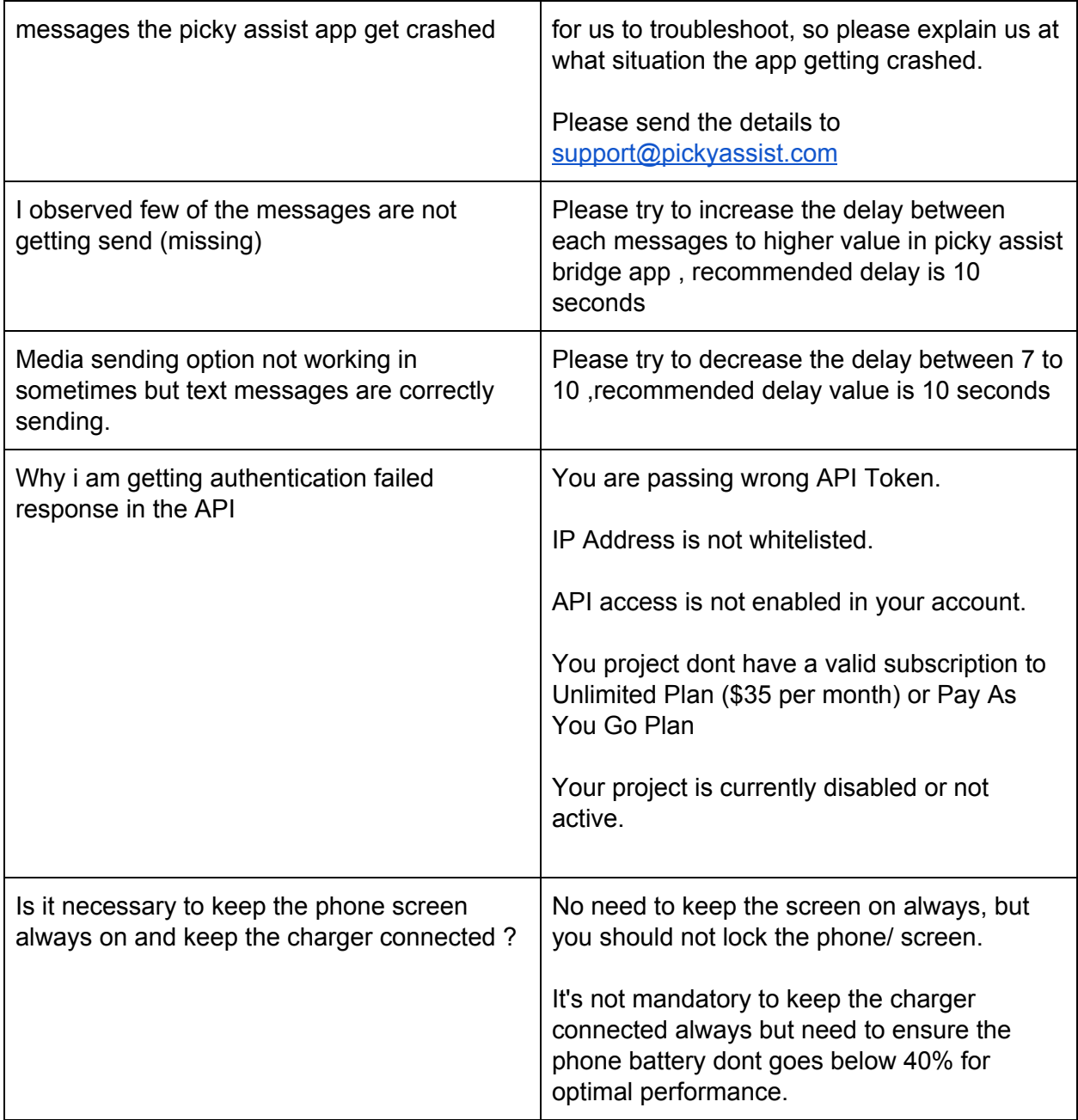